# **Mise en service**

**Adaptateur d'interface entre le PC et les appareils VEGA communicants**

# **VEGACONNECT**

Adaptateur d'interface câblé avec boîte de raccordement

USB - HART/I²C

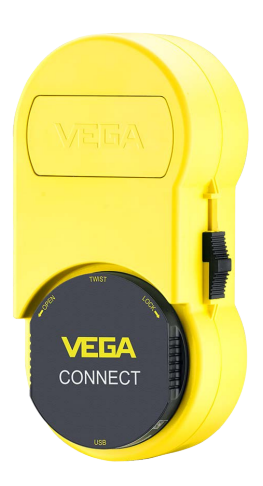

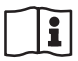

Document ID: 66081

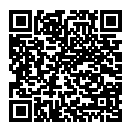

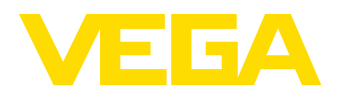

## Table des matières

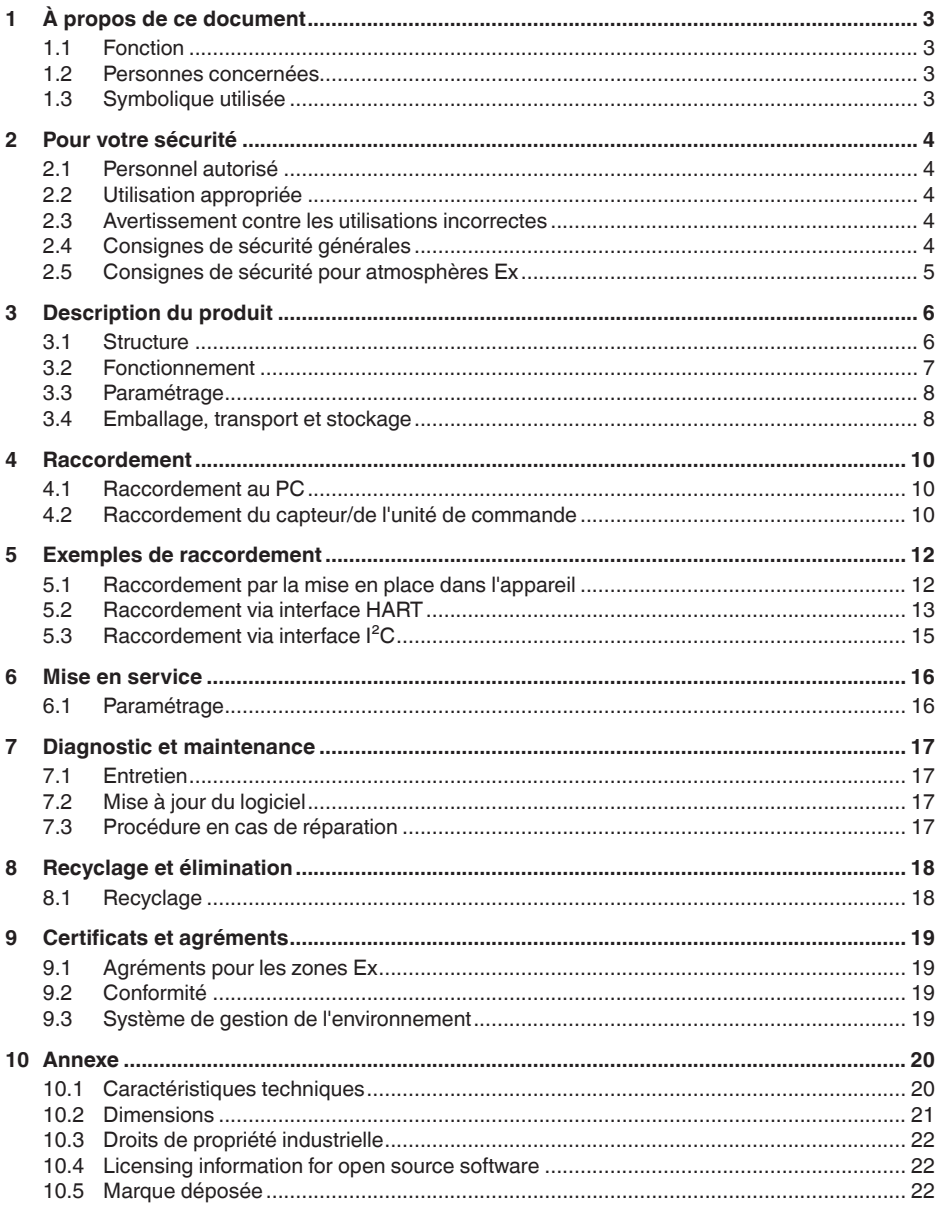

66081-FR-221122

Date de rédaction : 2022-11-03

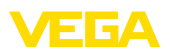

# <span id="page-2-0"></span>**1 À propos de ce document**

## <span id="page-2-1"></span>**1.1 Fonction**

La présente notice contient les informations nécessaires au montage, au raccordement et à la mise en service de l'appareil ainsi que des remarques importantes concernant l'entretien, l'élimination des défauts, le remplacement de pièces et la sécurité de l'utilisateur. Il est donc primordial de la lire avant d'effectuer la mise en service et de la conserver près de l'appareil, accessible à tout moment comme partie intégrante du produit.

## <span id="page-2-2"></span>**1.2 Personnes concernées**

Cette mise en service s'adresse à un personnel qualifié formé. Le contenu de ce manuel doit être rendu accessible au personnel qualifié et mis en œuvre.

## <span id="page-2-3"></span>**1.3 Symbolique utilisée**

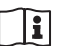

#### **ID du document**

Ce symbole sur la page de titre du manuel indique l'ID du document. La saisie de cette ID du document sur [www.vega.com](http://www.vega.com) mène au téléchargement du document.

**Information, remarque, conseil :** Ce symbole identifie des informations complémentaires utiles et des conseils pour un travail couronné de succès.

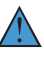

**Remarque :** ce pictogramme identifie des remarques pour éviter des défauts, des dysfonctionnements, des dommages de l'appareil ou de l'installation.

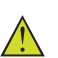

**Attention :** le non-respect des informations identifiées avec ce pictogramme peut avoir pour conséquence des blessures corporelles.

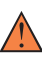

**Avertissement :** le non-respect des informations identifiées avec ce pictogramme peut avoir pour conséquence des blessures corporelles graves, voire mortelles.

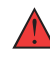

**Danger :** le non-respect des informations identifiées avec ce pictogramme aura pour conséquence des blessures corporelles graves, voire mortelles.

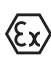

#### **Applications Ex**

Vous trouverez à la suite de ce symbole des remarques particulières concernant les applications Ex.

**• Liste**

Ce point précède une énumération dont l'ordre chronologique n'est pas obligatoire.

#### **1 Séquence d'actions**

Les étapes de la procédure sont numérotées dans leur ordre chronologique.

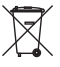

#### **Élimination**

Vous trouverez à la suite de ce symbole des remarques particulières relatives à l'élimination.

<span id="page-3-1"></span><span id="page-3-0"></span>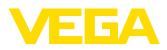

## **2 Pour votre sécurité**

### **2.1 Personnel autorisé**

Toutes les manipulations sur l'appareil indiquées dans la présente documentation ne doivent être effectuées que par du personnel qualifié, spécialisé et autorisé par l'exploitant de l'installation.

Il est impératif de porter les équipements de protection individuels nécessaires pour toute intervention sur l'appareil.

## <span id="page-3-2"></span>**2.2 Utilisation appropriée**

L'appareil est un adaptateur d'interfacepour l'intégration d'un PC tournant sous Windows à des capteurs communicants.

Vous trouverez des informations plus détaillées concernant le domaine d'application au chapitre " *Description du produit*".

La sécurité de fonctionnement n'est assurée qu'à condition d'un usage conforme de l'appareil en respectant les indications stipulées dans la notice de mise en service et dans les éventuelles notices complémentaires.

Pour des raisons de sécurité et de garantie, toute intervention sur l'appareil en dehors des manipulations indiquées dans la notice de mise en service est strictement réservée à des personnes autorisées par le fabricant de l'appareil. Il est explicitement interdit de procéder de son propre chef à des transformations ou modifications sur l'appareil.

## <span id="page-3-3"></span>**2.3 Avertissement contre les utilisations incorrectes**

En cas d'utilisation incorrecte ou non conforme, ce produit peut être à l'origine de risques spécifiques à l'application, comme par ex. un débordement du réservoir du fait d'un montage ou d'un réglage incorrects. Cela peut entraîner des dégâts matériels, des blessures corporelles ou des atteintes à l'environnement. De plus, les caractéristiques de protection de l'appareil peuvent également en être affectées.

## <span id="page-3-4"></span>**2.4 Consignes de sécurité générales**

L'appareil est à la pointe de la technique actuelle en prenant en compte les réglementations et directives courantes. Il est uniquement autorisé de l'exploiter dans un état irréprochable sur le plan technique et sûr pour l'exploitation. L'exploitant est responsable de la bonne exploitation de l'appareil. En cas de mise en œuvre dans des produits agressifs ou corrosifs, avec lesquels un dysfonctionnement de l'appareil pourrait entraîner un risque, l'exploitant a l'obligation de s'assurer du fonctionnement correct de l'appareil par des mesures appropriées.

Pendant toute la durée d'exploitation de l'appareil, l'exploitant doit en plus vérifier que les mesures nécessaires de sécurité du travail concordent avec les normes actuelles en vigueur et que les nouvelles réglementations y sont incluses et respectées.

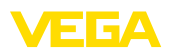

L'utilisateur doit respecter les consignes de sécurité contenues dans cette notice, les standards d'installation spécifiques au pays et les règles de sécurité et les directives de prévention des accidents en vigueur.

Des interventions allant au-delà des manipulations décrites dans la notice technique sont exclusivement réservées au personnel autorisé par le fabricant pour des raisons de sécurité et de garantie. Les transformations ou modifications en propre régie sont formellement interdites. Pour des raisons de sécurité, il est uniquement permis d'utiliser les accessoires mentionnés par le fabricant.

Pour éviter les dangers, il faudra tenir compte des consignes et des signalisations de sécurité apposées sur l'appareil.

## <span id="page-4-0"></span>**2.5 Consignes de sécurité pour atmosphères Ex**

Il est uniquement autorisé d'utiliser des appareils avec agrément ATEX correspondant dans les zones protégées contre les explosions (Ex). Tenez compte dans ce contexte des consignes de sécurité Ex spécifiques. Celles-ci font partie intégrante de la mise en service et sont jointes à tout appareil avec agrément ATEX.

<span id="page-5-1"></span><span id="page-5-0"></span>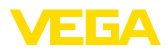

## **3 Description du produit**

#### **Compris à la livraison**

- **3.1 Structure** La livraison comprend :
- Adaptateur d'interfaces VEGACONNECT 4
- Boîte de raccordement avec deux câbles de raccordement
- Câble USB type A sur type C
- Résistance HART
- <sup>2</sup> x bornes à crochet
- Stylet magnétique
- Adaptateur Bluetooth-USB
- Documentation
	- Cette notice de mise en service
	- Les " *Consignes de sécurité*" spécifiques Ex (pour les versions Ex)
	- Le cas échéant d'autres certificats

#### **Composants**

#### La VEGACONNECT se compose des éléments suivants :

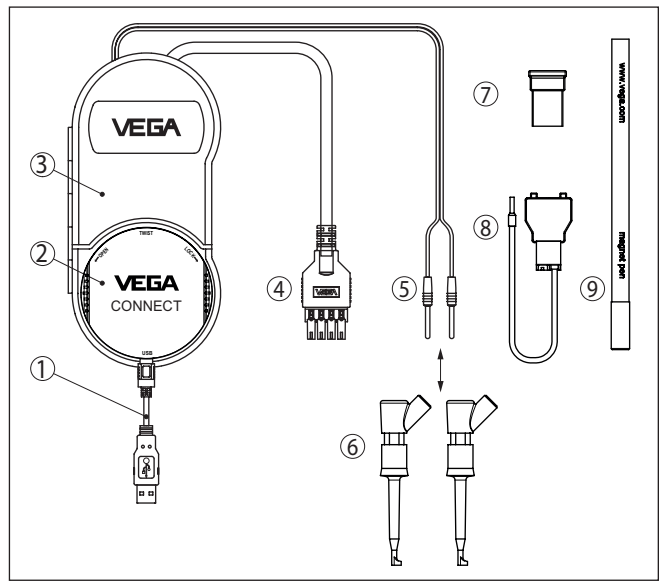

*Fig. 1: Présentation VEGACONNECT*

- *1 Câble USB type A sur type C*
- *2 VEGACONNECT 4*
- *3 Boîte de raccordement avec casier de rangement*
- *4 Câble bus I²C*
- *5 Câble HART avec contacts mâle 2 mm*
- *6 2 x bornes à crochet pour câble avec contacts mâle de 2 mm*
- *7 Adaptateur Bluetooth-USB*
- *8 Résistance HART*
- *9 Stylet magnétique*

<span id="page-6-1"></span>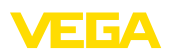

Au dos de la boîte de raccordement se trouve un crochet rabattable afin de pouvoir par ex. accrocher l'appareil à un tube en cas d'absence d'emplacement pour le poser. Le boîtier intègre en supplément deux aimants afin de pouvoir fixer la boîte de raccordement sur des objets ferromagnétiques.

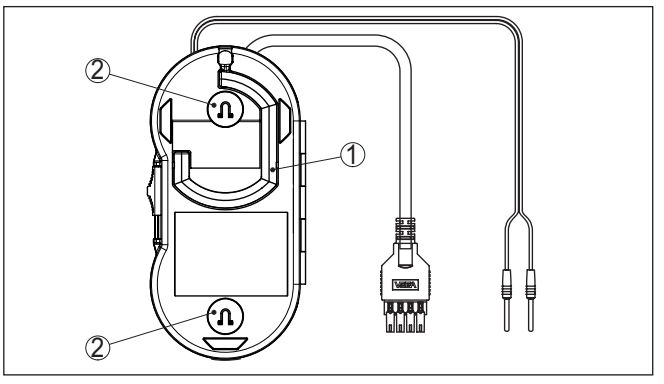

*Fig. 2: Présentation VEGACONNECT*

- *1 Crochet rabattable pour accrocher le VEGACONNECT*
- *2 Aimants pour la fixation sur des objets métalliques*

La plaque signalétique contient les informations les plus importantes servant à l'identification et à l'utilisation de l'appareil : **Plaque signalétique**

- Type d'appareil
- Informations concernant les agréments
- Caractéristiques techniques
- Numéro de série de l'appareil
- Code QR pour la documentation de l'appareil
- Informations concernant le fabricant

Rendez-vous sur " [www.vega.com](http://www.vega.com)" et indiquez dans la zone de recherche le numéro de série de votre appareil. **Documents et logiciels**

Vous y trouverez les éléments suivants relatifs à l'appareil :

- Données de la commande
- Documentation
- Software

Vous trouverez en alternative tout sur votre smartphone :

- Numérisez le code QR situé sur la plaque signalétique de l'appareil ou
- Saisissez le numéro de série manuellement dans l'application VEGA Tools (disponible gratuitement dans les stores respectifs)

### <span id="page-6-0"></span>**3.2 Fonctionnement**

Le VEGACONNECT est un convertisseur d'interface câblé pour l'intégration d'appareils communiquants VEGA à l'interface USB d'un PC tournant sous Windows. Il peut être également utilisée comme modem HART universel pour les capteurs HART d'autres fabricants.

36081-FR-221122 66081-FR-221122

**Domaine d'application**

<span id="page-7-1"></span><span id="page-7-0"></span>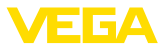

<span id="page-7-2"></span>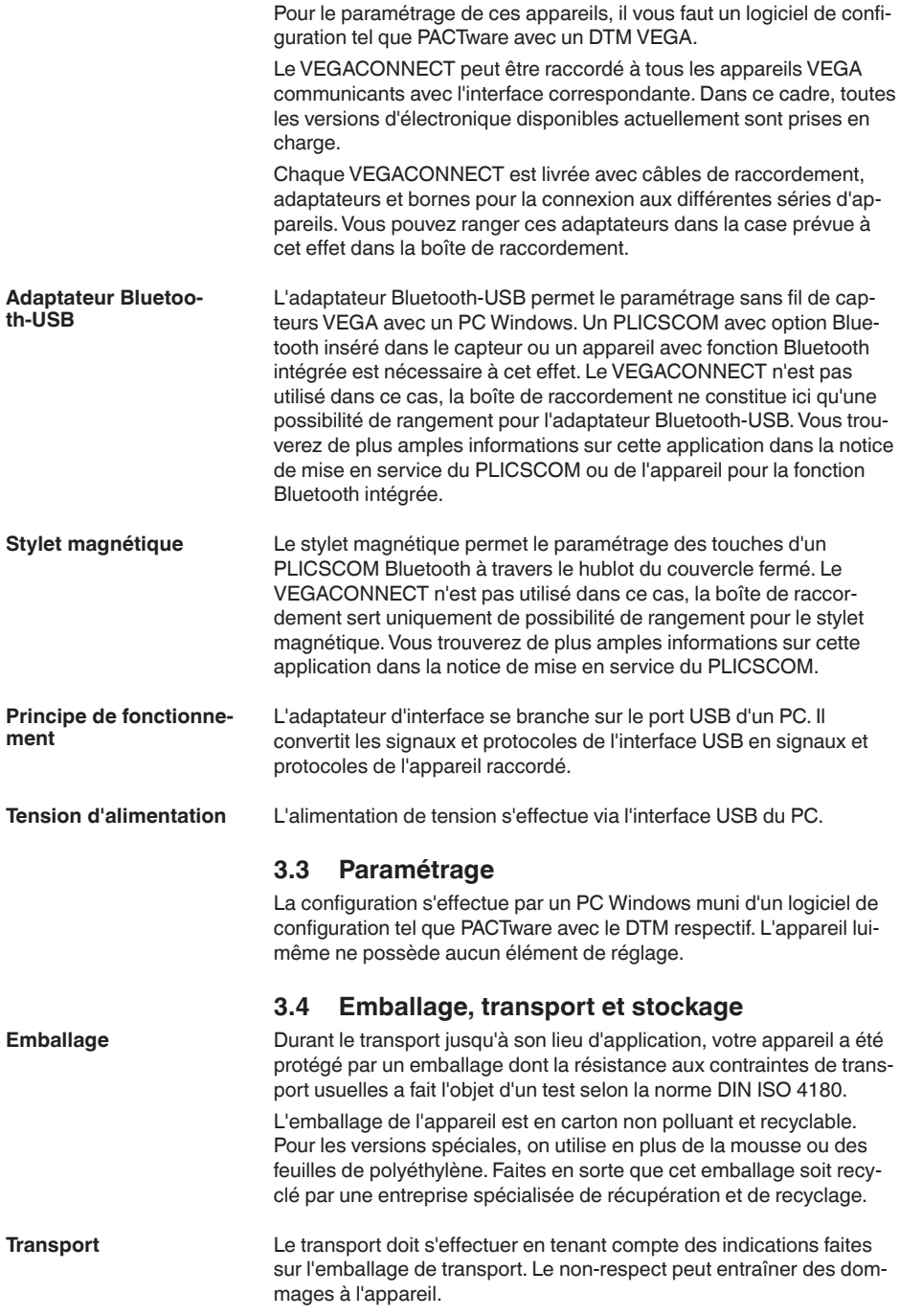

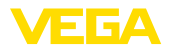

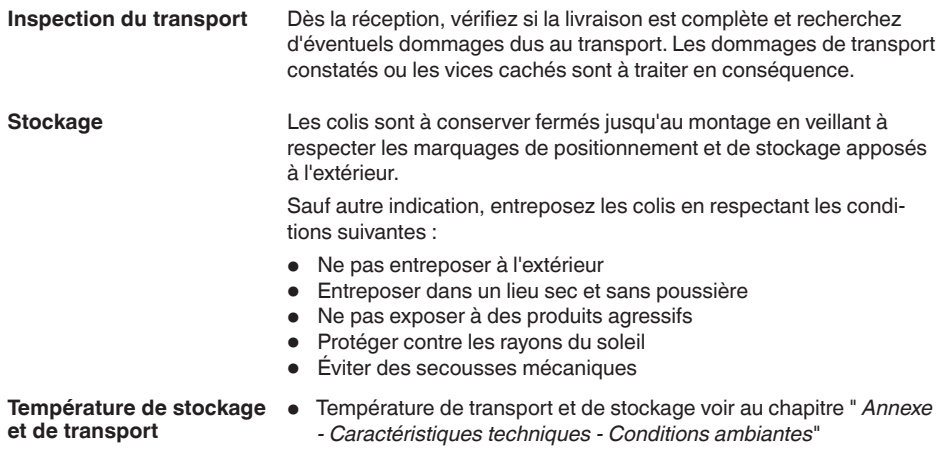

- 
- Humidité relative de l'air 20 … <sup>85</sup> %

<span id="page-9-3"></span>**Raccordement**

<span id="page-9-1"></span><span id="page-9-0"></span>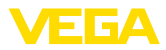

## **4 Raccordement**

### **4.1 Raccordement au PC**

#### **Remarque:**

Installez tout d'abord le pack logiciel " *DTM Collection*" avant de brancher le VEGACONNECT au PC.

Pour la connexion du VEGACONNECT à un PC tournant sous Windows, une interface USB est absolument nécessaire (1.1/2.0/3.0). La connexion est réalisée par le câble USB livré avec l'appareil. L'alimentation en tension du VEGACONNECT s'effectue par l'interface USB.

Pour le fonctionnement du VEGACONNECT, un pilote Windows adapté inclus dans notre pack logiciel " *DTM Collection*" est nécessaire. Ce pack logiciel peut être téléchargé gratuitement depuis notre site Internet. Il est recommandé de toujours utiliser la version la plus récente pour bénéficier de la prise en charge de toutes les fonctions de l'appareil. **DTM Collection**

> Si vous installez le pack " *VEGA-DTM for Communication*", le pilote d'appareil adéquat sera installé automatiquement. Lors du raccordement du VEGACONNECT, l'intallation du pilote se terminera automatiquement et celui-ci sera prêt à fonctionner sans procéder à un redémarrage de l'ordinateur.

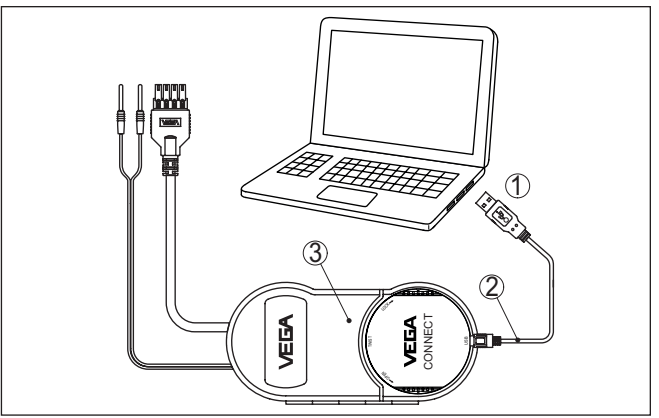

*Fig. 3: Raccordement électrique*

- *1 Port USB du PC*
- *2 Câble USB type A sur type C*
- *3 Boîte de raccordement avec VEGACONNECT 4*

### <span id="page-9-2"></span>**4.2 Raccordement du capteur/de l'unité de commande**

Le VEGACONNECT peut être raccordé à quasiment tout appareil VEGA communicant de différentes manières.

66081-FR-221122 66081-FR-221122

<span id="page-10-0"></span>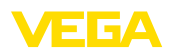

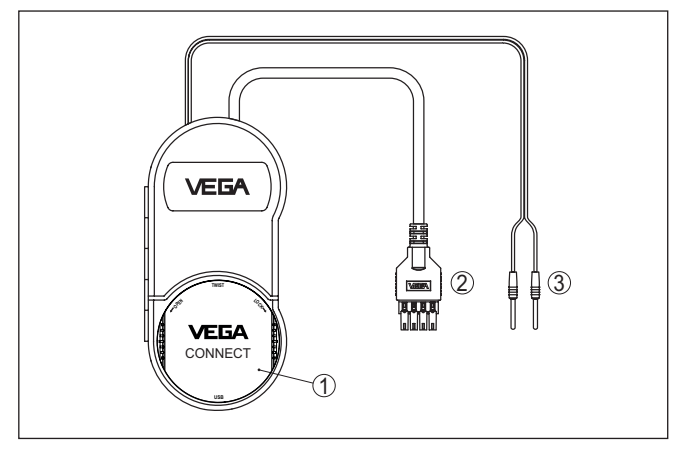

*Fig. 4: Possibilités de raccordement*

- *1 Raccordement en utilisant un capteur plics®*
- *2 Raccordement à des unités de commande de la série 600 (interface I²C)*
- *3 Raccordement à un câble 4 … 20 mA (protocole HART)*

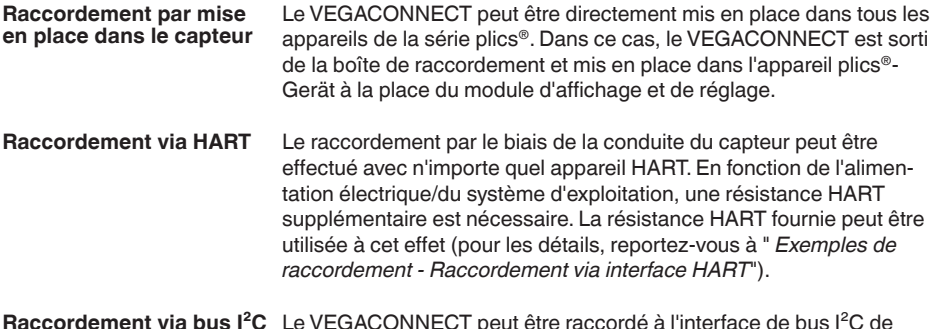

Le VEGACONNECT peut être raccordé à l'interface de bus I²C de tous les appareils de la série 600 (pour les détails, reportez-vous à " *Exemples de raccordement - raccordement via interface I²C*"). **Raccordement via bus I²C**

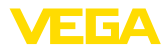

## **5 Exemples de raccordement**

### **5.1 Raccordement par la mise en place dans l'appareil**

**Capteur plics®**

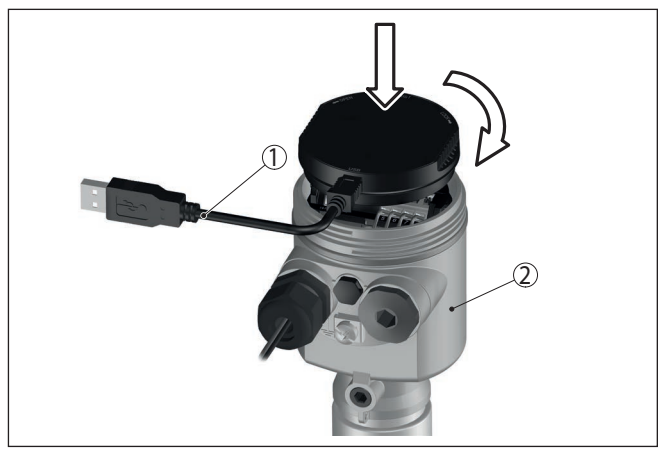

*Fig. 5: Mise en œuvre dans un capteur plics®*

- *1 Câble USB pour le branchement dans un PC*
- *2 Appareil plics®*

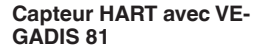

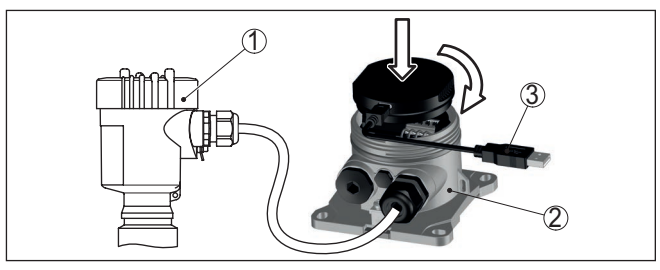

*Fig. 6: Mise en oeuvre dans VEGADIS 81*

- *1 Capteur HART*
- *2 VEGADIS 81*
- *3 Câble USB pour le branchement dans un PC*

<span id="page-12-0"></span>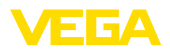

#### **Capteur HART avec VE-GADIS 82**

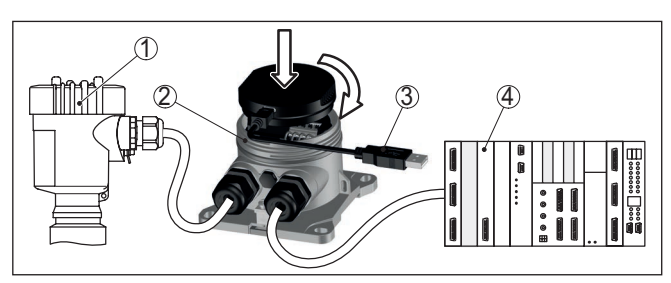

*Fig. 7: Mise en oeuvre dans VEGADIS 82*

- *1 Capteur HART*
- *2 VEGADIS 82*
- *3 Câble USB pour le branchement dans un PC*
- *4 Système d'exploitation/API/alimentation tension*

### **5.2 Raccordement via interface HART**

#### **Communication HART**

Si la résistance du système d'exploitation raccordé est inférieure à 230 Ohm, on assistera à une forte atténuation ou à un court-circuit du signal de réglage numérique. Il ne sera donc plus possible de communiquer numériquement avec le PC. C'est pourquoi il faudra pour ce système d'exploitation de basse impédance intégrer une résistance de 230 Ohm min. dans la ligne de raccordement 4 … 20 mA. Le raccordement du VEGACONNECT peut s'effectuer au choix parallèlement au capteur ou par l'intermédiaire de la résistance.

#### **Remarque:** П

Un résistance HART est déjà intégrée avec certaines unités de commande. Ces appareils sont dotés de ports supplémentaires pour le branchement direct des fiches de 2 mm.

Lors de l'utilisation des unités de commande VEGAMET 624/625, VEGASCAN 693, le raccordement ne pourra pas se faire par la ligne capteur. Aussi bien l'unité de commande que le capteur pourront être paramétrés via les ports I²C en face avant de l'appareil.

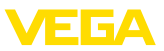

#### <span id="page-13-0"></span>**Capteur HART à un API**

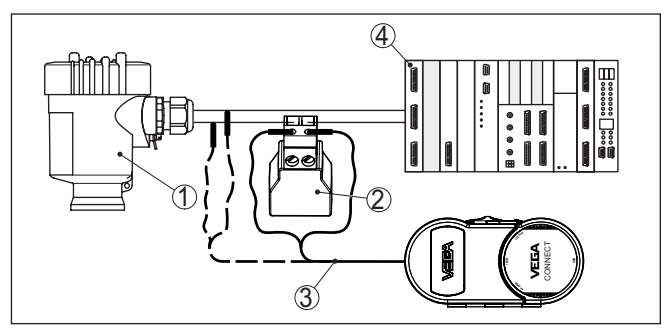

*Fig. 8: Raccordement de la série plics® via HART*

- *1 Capteur HART*
- *2 Résistance HART 270 Ω (en option selon l'exploitation)*
- *3 Câble de raccordement avec contacts mâles 2 mm et bornes*
- *4 Système d'exploitation/API/alimentation tension*

#### **Information:** Ĩ.

Le raccordement du VEGACONNECT est effectué directement au moyen de la fiche de 2 mm de la résistance HART fournie. En alternative, un raccordement du VEGACONNECT en parallèle au capteur est également possible (ligne en pointillés).

#### **Capteur HART avec VE-GATRENN**

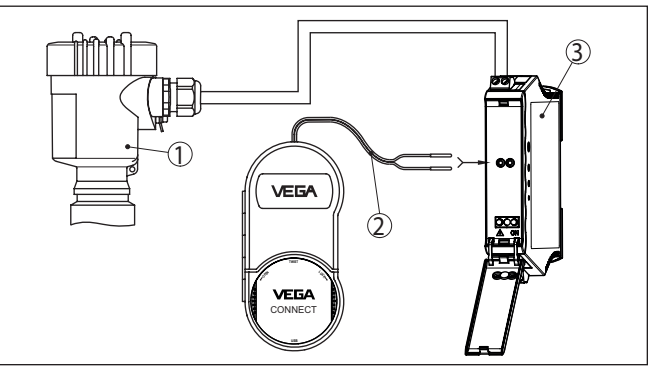

*Fig. 9: Raccordement de la série plics® via HART à un VEGATRENN*

- *1 Capteur HART*
- *2 Câble de raccordement avec contacts mâle 2 mm*
- *3 VEGATRENN 141, 142, 151, 152*

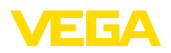

#### **Capteur HART avec VEGAMET**

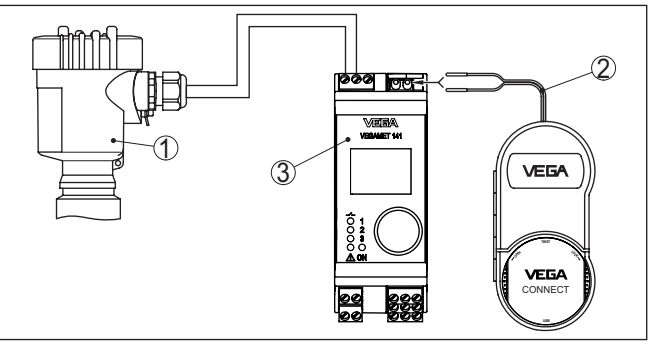

*Fig. 10: Raccordement de la série plics® via HART à un VEGAMET*

- *1 Capteur HART*
- *2 Câble de raccordement avec contacts mâle 2 mm*
- *3 VEGAMET*

## **5.3 Raccordement via interface I²C**

#### **Unité de commande série 600**

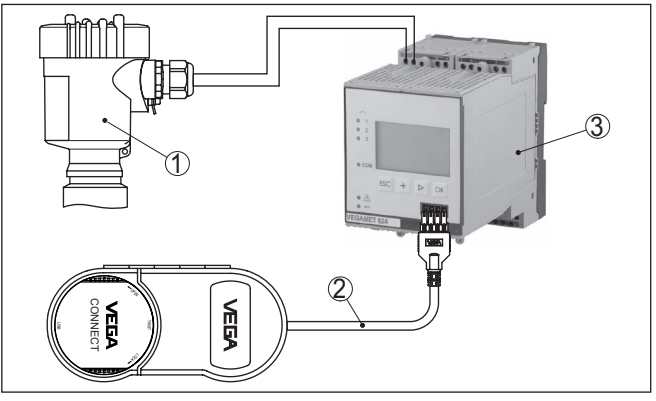

*Fig. 11: Raccordement à des unités de commande de la série 600 via une interface I²C*

- *1 Capteur*
- *2 Câble de raccordement I²C*
- *3 VEGAMET/VEGASCAN série 600*

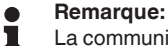

La communication avec le capteur est aussi effectuée via l'interface I²C située en face avant de l'unité de commande. Le raccordement direct de la VEGACONNECT sur la ligne de capteur 4 … 20 mA n'est pas possible.

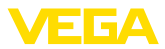

## <span id="page-15-0"></span>**6 Mise en service**

## **6.1 Paramétrage**

La mise en œuvre et le paramétrage sont décrits dans la notice de mise en service du capteur/de l'unité de commande concerné et dans son aide en ligne.

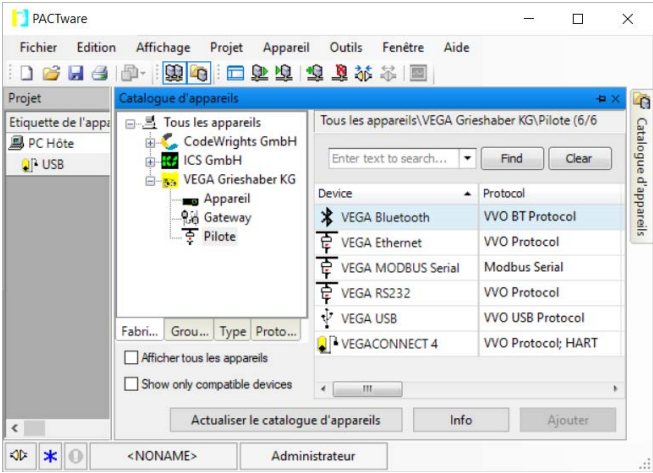

#### **Information:**

Ť

Vous trouverez le DTM de la VEGACONNECT dans le catalogue d'appareils sous le groupe " *Pilotes*". En ajoutant un capteur HART, il apparaît en plus la fenêtre " *Sélection du canal*", dans laquelle vous avez à sélectionner le type de connexion (raccordement via HART ou  $I^2C$ ).

<span id="page-16-0"></span>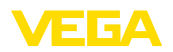

## **7 Diagnostic et maintenance**

### **7.1 Entretien**

**Maintenance**

**Nettoyage**

Si l'on respecte les conditions d'utilisation, aucun entretien particulier ne sera nécessaire en fonctionnement normal.

Le nettoyage contribue à rendre visibles la plaque signalétique et les marquages sur l'appareil.

Respectez ce qui suit à cet effet :

- Utilisez uniquement des détergents qui n'attaquent pas le boîtier, la plaque signalétique et les joints.
- Appliquez uniquement des méthodes de nettoyage qui correspondent à l'indice de protection de l'appareil.

## **7.2 Mise à jour du logiciel**

Une mise à jour du logiciel de l'appareil est possible via l'interface USB.

Pour ce faire, les composants suivants sont nécessaires :

- PC/ordinateur portable avec PACTware/DTM
- Fichier du logiciel actuel de l'appareil

Pour le logiciel d'appareil actuel et d'autres informations détaillées sur la procédure à suivre, voir la zone de téléchargement sur notre page d'accueil.

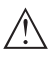

#### **Avertissement !**

Les appareils avec agréments peuvent être liés à certaines versions logicielles. Veillez à ce que l'agrément reste valable lors d'une mise à jour du logiciel.

Pour d'autres informations détaillées, voir la zone de téléchargement sur notre site page d'accueil.

## **7.3 Procédure en cas de réparation**

Un formulaire de retour ainsi que des informations détaillées sur la procédure se trouvent dans la zone de téléchargement sur notre page d'accueil. En les appliquant, vous nous aidez à exécuter la réparation rapidement et sans questions.

Procédez de la manière suivante en cas de réparation :

- Imprimez et remplissez un formulaire par appareil
- Nettoyez et emballez l'appareil soigneusement de façon qu'il ne puisse être endommagé
- Apposez sur l'emballage de l'appareil le formulaire dûment rempli et éventuellement une fiche de données de sécurité.
- Contactez votre interlocuteur dédié pour obtenir l'adresse d'envoi. Vous trouverez celle-ci sur notre page d'accueil.

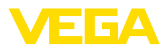

## **8 Recyclage et élimination**

## **8.1 Recyclage**

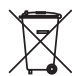

Menez l'appareil à une entreprise de recyclage, n'utilisez pas les points de collecte communaux.

Enlevez au préalable les éventuelles batteries dans la mesure où elles peuvent être retirées de l'appareil et menez celles-ci à une collecte séparée.

Si des données personnelles devaient être enregistrées sur l'appareil à mettre au rebut, supprimez-les avant l'élimination.

Au cas où vous n'auriez pas la possibilité de faire recycler le vieil appareil par une entreprise spécialisée, contactez-nous. Nous vous conseillerons sur les possibilités de reprise et de recyclage.

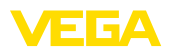

## **9 Certificats et agréments**

### **9.1 Agréments pour les zones Ex**

Des exécutions homologuées pour une mise en œuvre dans les zones explosibles sont disponibles ou en préparation pour l'appareil ou la série d'appareils.

Vous trouverez les documents correspondants sur notre site Internet.

## **9.2 Conformité**

L'appareil satisfait les exigences légales actuelle des directives concernées ou des réglementations techniques nationales spécifiques concernées. Nous confirmons la conformité avec le marquage correspondant.

Vous trouverez les déclarations de conformité UE correspondantes sur notre page d'accueil.

## **9.3 Système de gestion de l'environnement**

La défense de notre environnement est une des tâches les plus importantes et des plus prioritaires. C'est pourquoi nous avons mis en œuvre un système de management environnemental ayant pour objectif l'amélioration continue de la protection de l'environnement. Notre système de management environnemental a été certifié selon la norme DIN EN ISO 14001.

Aidez-nous à satisfaire ces existenes et respectez les instructions relatives à l'environnement aux chapitres " *Emballage, transport et entreposage*", " *Élimination*" de la présente notice de mise en service.

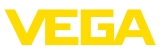

## **10 Annexe**

### **10.1 Caractéristiques techniques**

#### **Remarque relative aux appareils homologués**

Pour les appareils avec certifications, il faut se reporter aux caractéristiques techniques dans les consignes de sécurité.

Tous les documents des agréments peuvent être téléchargés depuis notre page d'accueil.

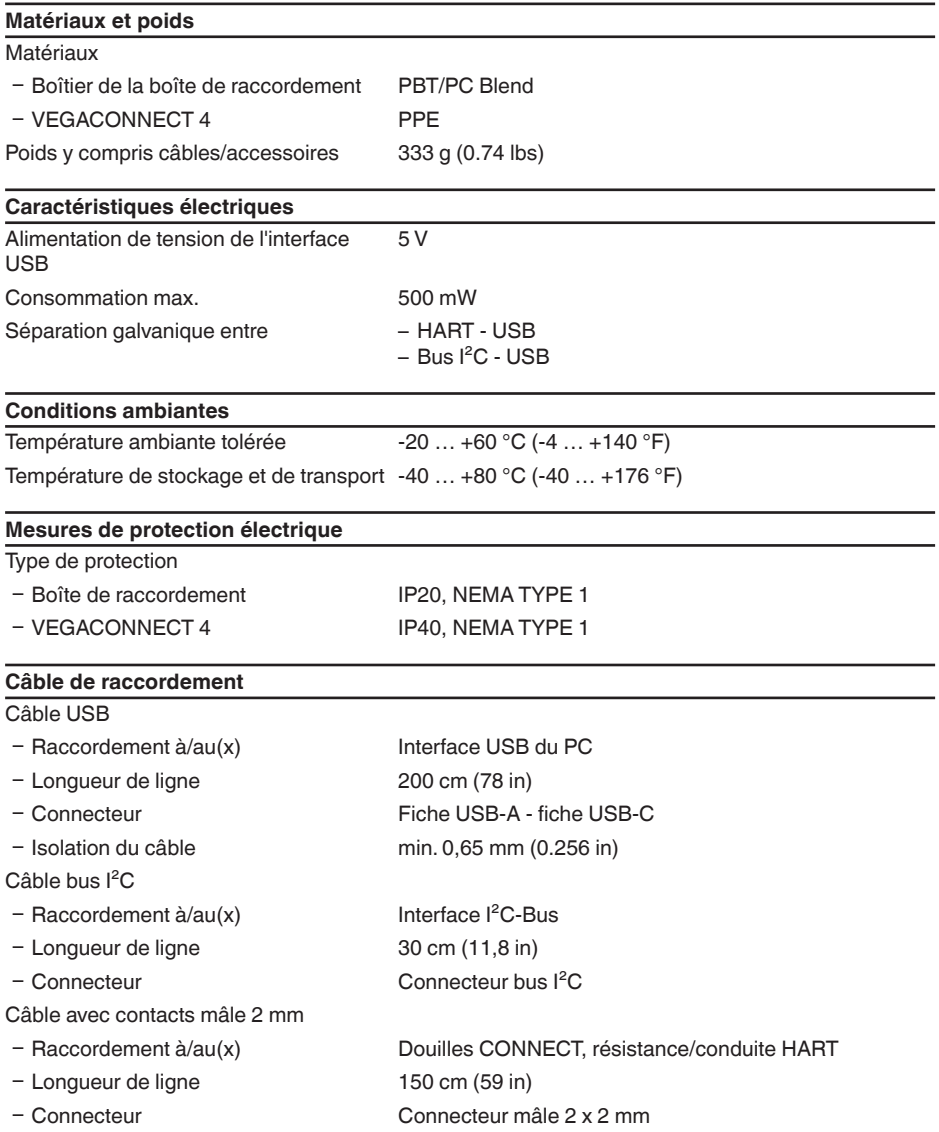

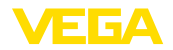

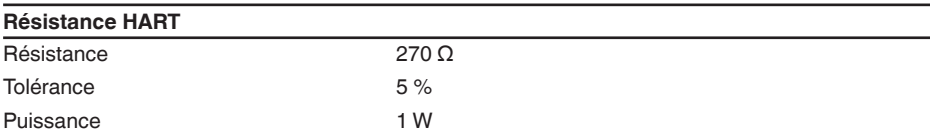

#### **Adaptateur Bluetooth-USB**

Pour les caractéristiques techniques, voir le manuel suivant

## <span id="page-20-0"></span>**10.2 Dimensions**

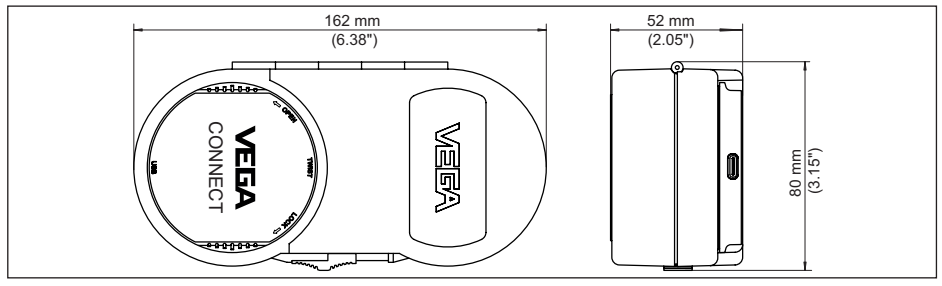

*Fig. 12: Encombrement VEGACONNECT*

<span id="page-21-0"></span>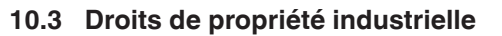

VEGA product lines are global protected by industrial property rights. Further information see [www.vega.com.](http://www.vega.com)

VEGA Produktfamilien sind weltweit geschützt durch gewerbliche Schutzrechte.

Nähere Informationen unter [www.vega.com.](http://www.vega.com)

Les lignes de produits VEGA sont globalement protégées par des droits de propriété intellectuelle. Pour plus d'informations, on pourra se référer au site [www.vega.com.](http://www.vega.com)

VEGA lineas de productos están protegidas por los derechos en el campo de la propiedad industrial. Para mayor información revise la pagina web [www.vega.com](http://www.vega.com).

Линии продукции фирмы ВЕГА защищаются по всему миру правами на интеллектуальную собственность. Дальнейшую информацию смотрите на сайте [www.vega.com.](http://www.vega.com)

VEGA系列产品在全球享有知识产权保护。

进一步信息请参见网站< [www.vega.com](http://www.vega.com)。

### <span id="page-21-1"></span>**10.4 Licensing information for open source software**

Open source software components are also used in this device. A documentation of these components with the respective license type, the associated license texts, copyright notes and disclaimers can be found on our homepage.

### <span id="page-21-2"></span>**10.5 Marque déposée**

Toutes les marques utilisées ainsi que les noms commerciaux et de sociétés sont la propriété de leurs propriétaires/auteurs légitimes.

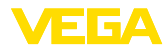

## **INDEX**

### **A**

Aide en ligne [16](#page-15-0) API [14](#page-13-0)

## **C**

Code QR [7](#page-6-1)

## **D**

Documentation [7](#page-6-1) DTM [7,](#page-6-1) [16](#page-15-0) DTM Collection [10](#page-9-3)

## **F**

Foundation Fieldbus [8](#page-7-2)

## **H**

HART [8](#page-7-2) – Modem [7](#page-6-1) – Résistance [11,](#page-10-0) [13](#page-12-0)

### **I**

Interface I²C [11](#page-10-0) Interfaces [7](#page-6-1)

### **N**

Numéro de série [7](#page-6-1)

### **P**

PACTware [7](#page-6-1), [16](#page-15-0) Pilote [10](#page-9-3) Plaque signalétique [7](#page-6-1) Profibus PA [8](#page-7-2)

## **R**

Raccordement [11](#page-10-0) Réparation [17](#page-16-0)

## **T**

Tension d'alimentation [8,](#page-7-2) [10](#page-9-3)

### **U**

USB [10](#page-9-3)

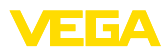

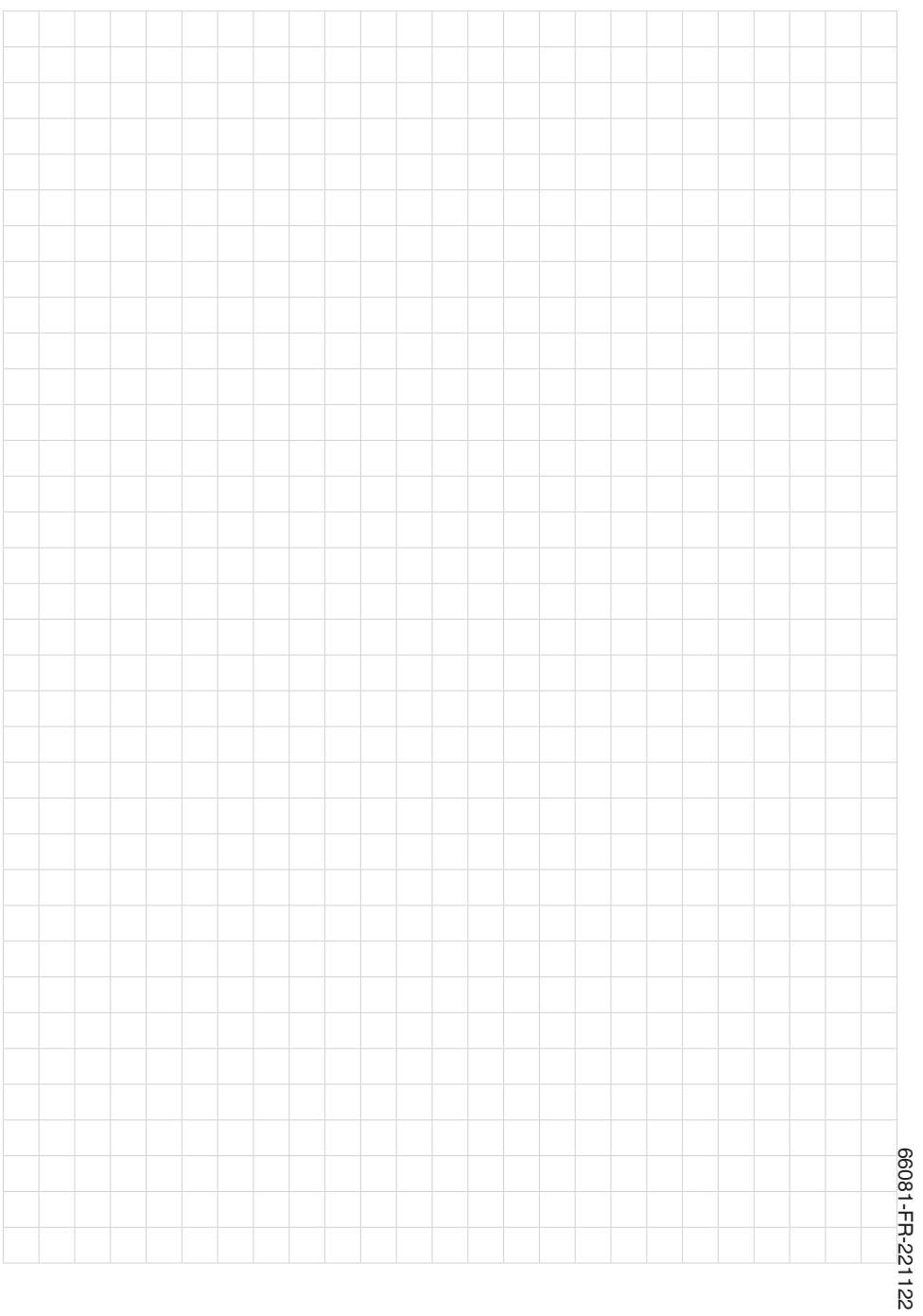

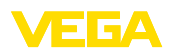

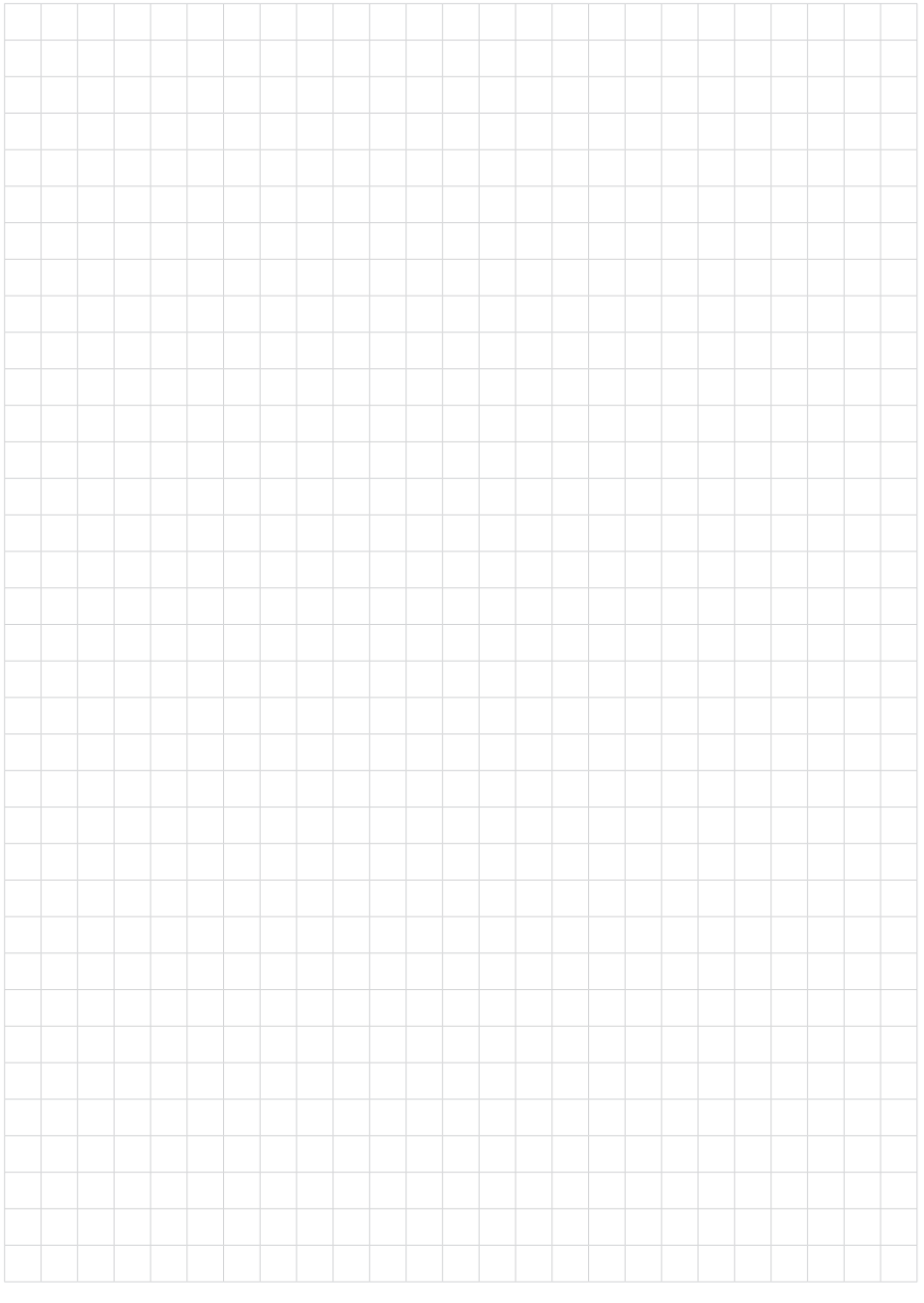

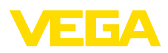

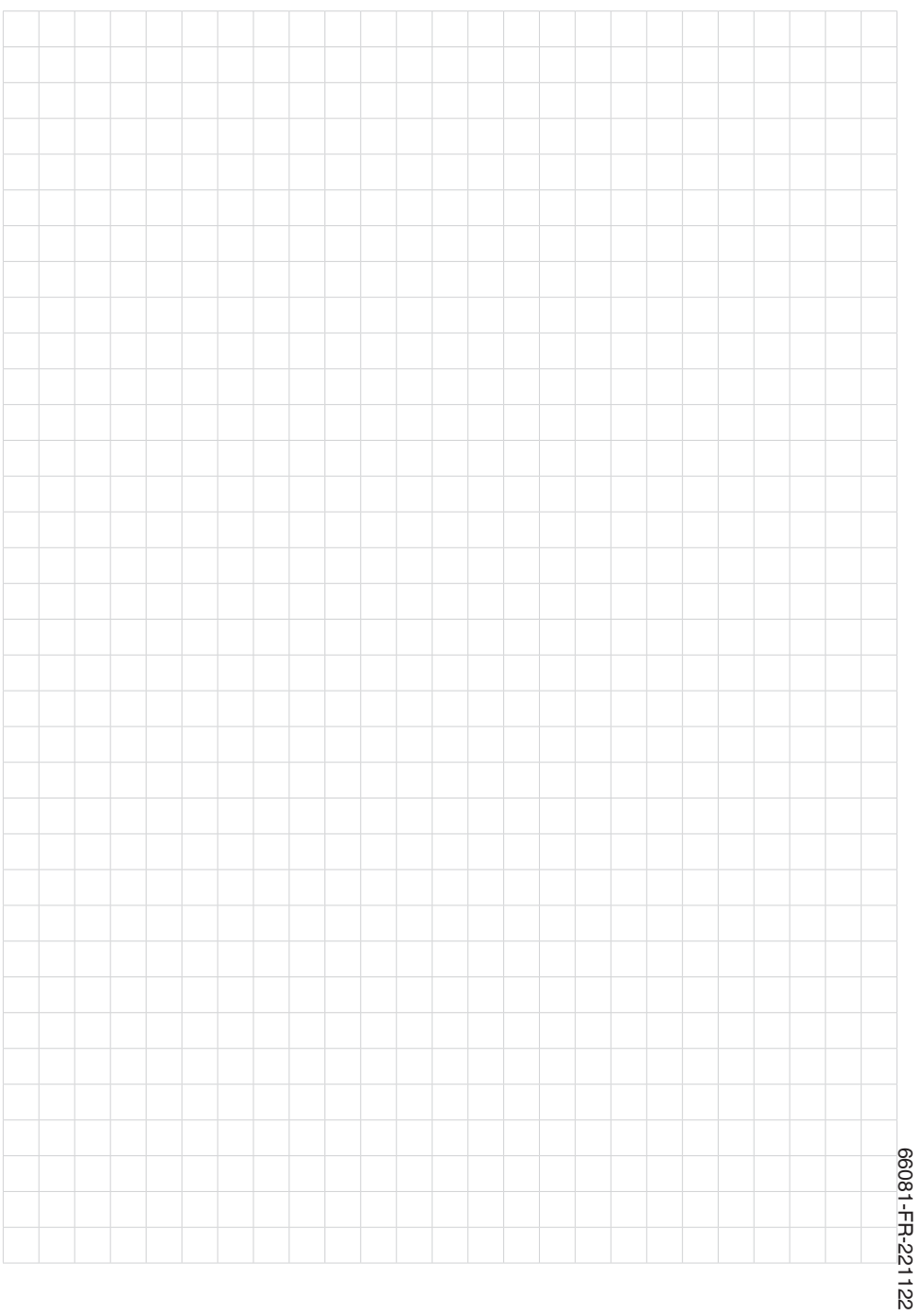

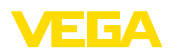

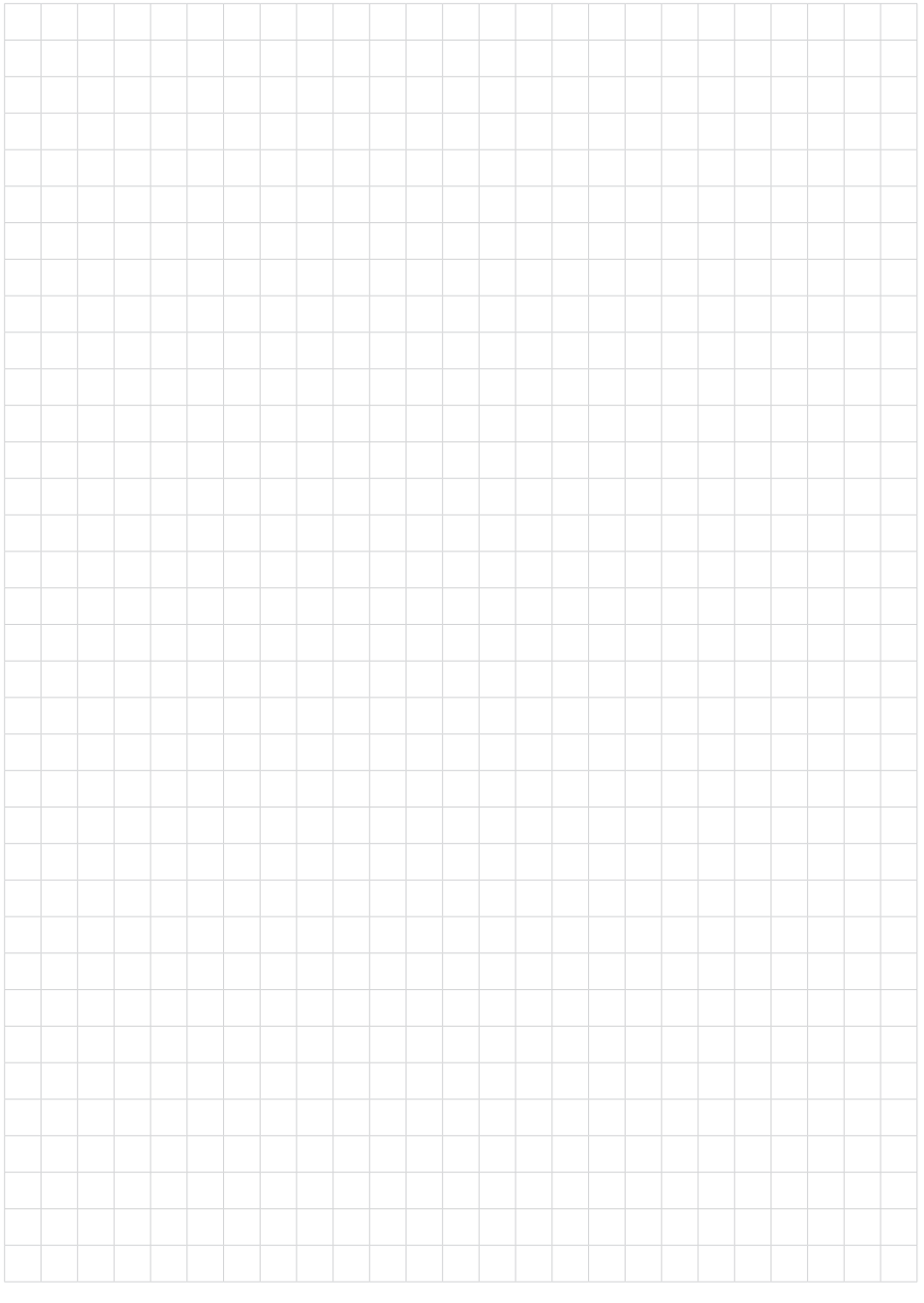

Date d'impression:

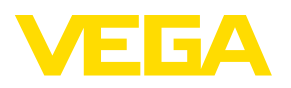

Les indications de ce manuel concernant la livraison, l'application et les conditions de service des capteurs et systèmes d'exploitation répondent aux connaissances existantes au moment de l'impression. Sous réserve de modifications

© VEGA Grieshaber KG, Schiltach/Germany 2022

 $C \in$ 

VEGA Grieshaber KG Am Hohenstein 113 77761 Schiltach Allemagne

Tél. +49 7836 50-0 E-mail: info.de@vega.com www.vega.com